# VOACAP: Manual del usuario

# **VOACAP se describe un breve manual de instrucciones para el uso de la página web.**

#### URL: <http://www.voacap.com/prediction.html>

VOACAP en línea es un servicio de predicción de la propagación HF. A diferencia de versiones anteriores, este servicio requiere que SVG (Scalable Vector Graphics) se apoye en su navegador web. Las últimas versiones de Microsoft Internet Explorer, Mozilla Firefox y Google Chrome trabajan bien con esta aplicación. Las versiones anteriores pueden no ser compatibles. Si tiene problemas con la página, por favor, intente primero actualizar su navegador a la última versión disponible. Si usted cree que ha encontrado un error, por favor repórtelo a [jpe@voacap.com.](mailto:jpe@voacap.com)

#### La interfaz web se divide en tres partes:

1. **Un mapa de Google para configurar las coordenadas de los sitios transmisor (TX) y el receptor (RX).** La manera más fácil de establecer las coordenadas es arrastrar los marcadores a los lugares apropiados en el mapa.

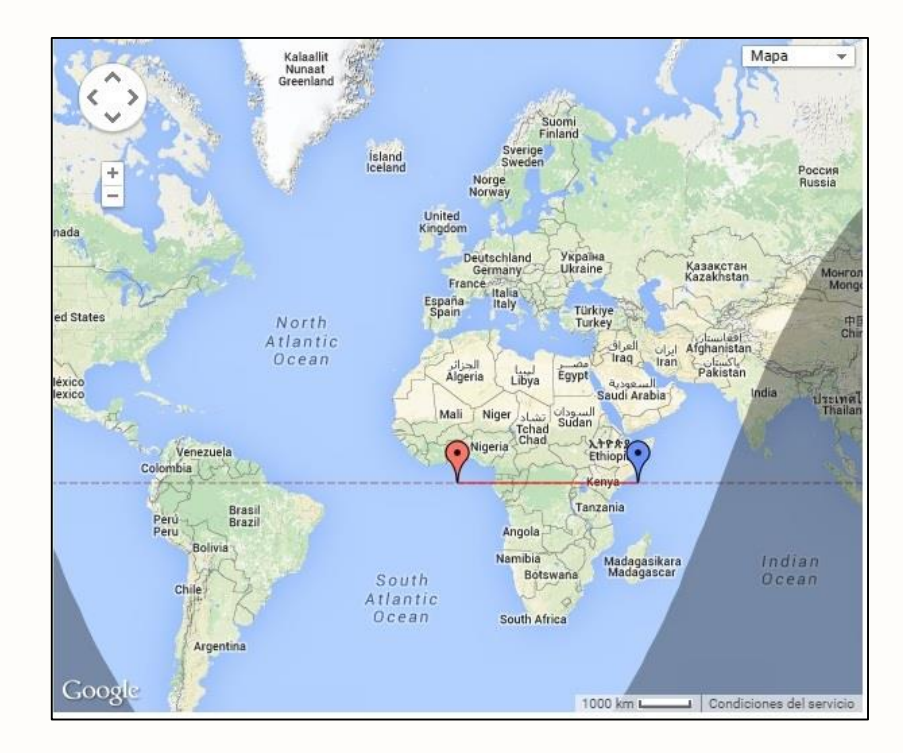

En este la distancia de TX a RX se da en kilómetros y millas, y el cojinete en grados desde el norte verdadero. Si usted necesita para acercar o alejar el mapa para más detalles, simplemente mueva la rueda del mouse hacia arriba y hacia abajo.

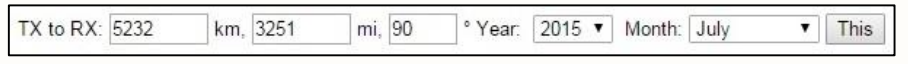

2. **Un gráfico de predicción circular que se divide en 24 horas** (0 hrs. Hasta 23 hrs.) que muestra todas las bandas de radioaficionados de 10 metros (28 [MHz]) a 80 metros (3,5 [MHz]).

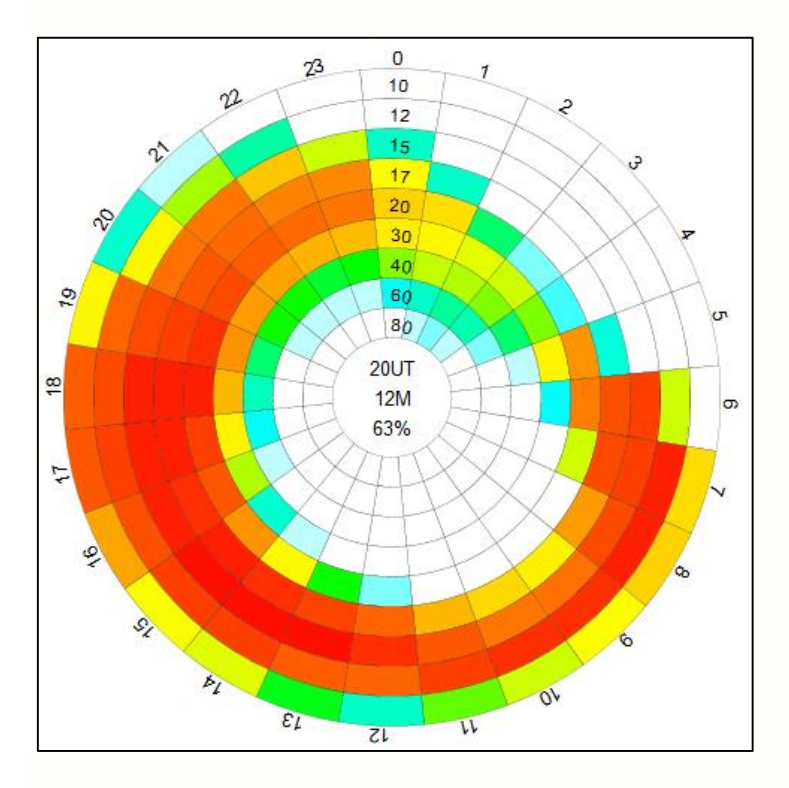

La predicción muestra la probabilidad para un QSO (establecer conversación) entre el sitio de TX y RX, que se ilustra como los colores. Los colores blancos y azules indican pobres comunicaciones, mientras que la probabilidad de naranja y rojo indican buena probabilidad. Las probabilidades exactas pueden ser vistas pasando el mouse sobre el gráfico. Los detalles de predicción (UTC horas, la banda y la probabilidad (%)) se mostrarán en el centro del gráfico.

 $0%$ 10% 20% 30% 40% 50% 60% 70% 80%  $90%$ 

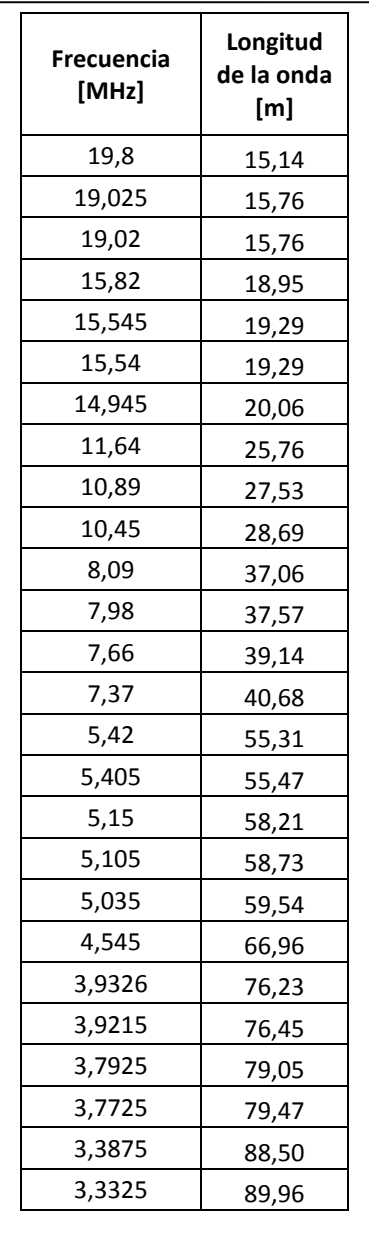

Con respecto al horario UTC hay que recordar que el territorio continental de Chile esta en (UTC -03:00), mientras que el insular esta a (UTC -05:00), por ejemplo:

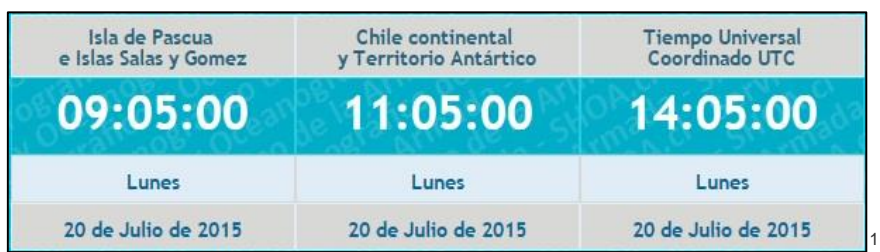

<sup>1</sup> Fuente<http://www.horaoficial.cl/>

**.** 

En el caso de los reportes HF red MINSAL correspondería a las 12:00 UTC (09:00 AM) y 18:00 UTC (15:00 PM).

Ejemplo:

Supongamos que se quiere realizar una prueba de comunicaciones entre Santiago y Arica durante el mes de Julio de este año, para ello posesionamos los íconos de TX y RX respectivamente en Santiago y Arica y configuremos la fecha para Julio del 2015.

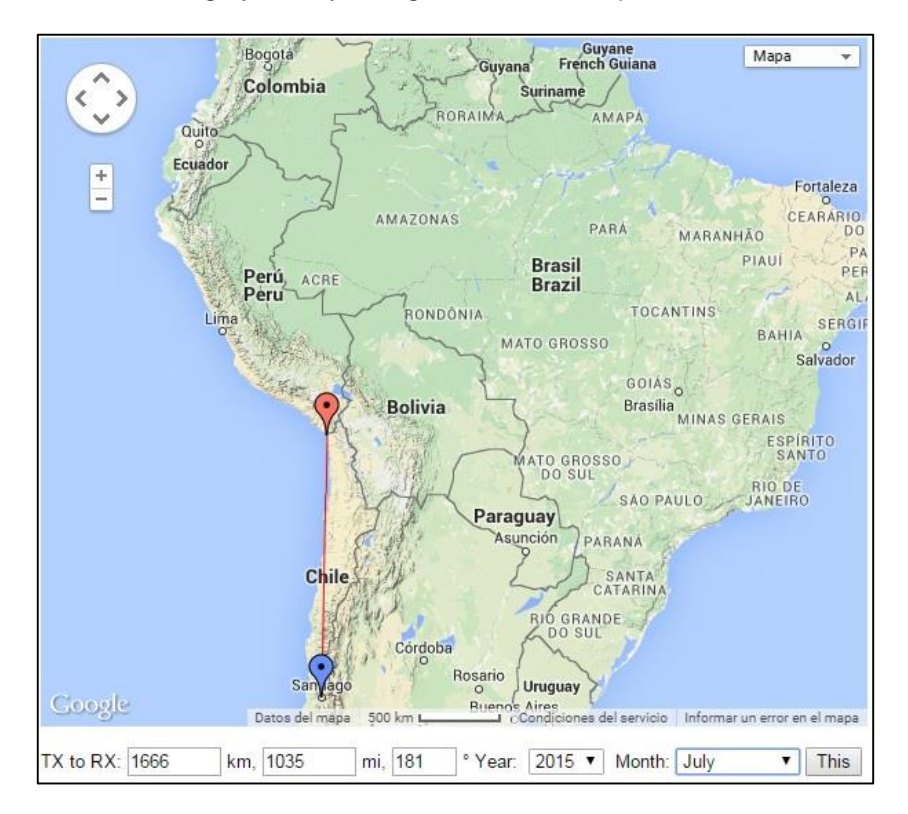

Luego hay que configurar el tipo de antena que se posee tanto en el transmisor como receptor, en el caso de Minsal (TX) se posee una antena multibanda, la cual la simularemos con una antena dipolo de 30 [m], una potencia de 100 [W] y en modo SSB. Mientras que en el lado receptor (RX) se simulará con una antena de similares características.

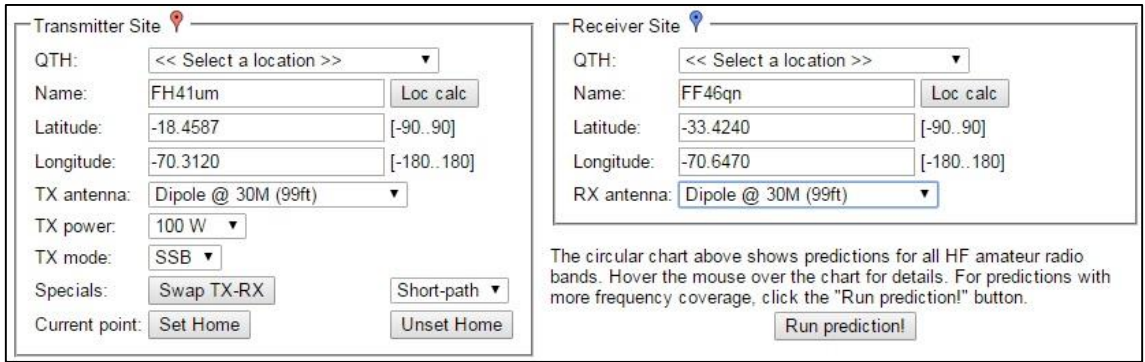

Resultando la siguiente predicción:

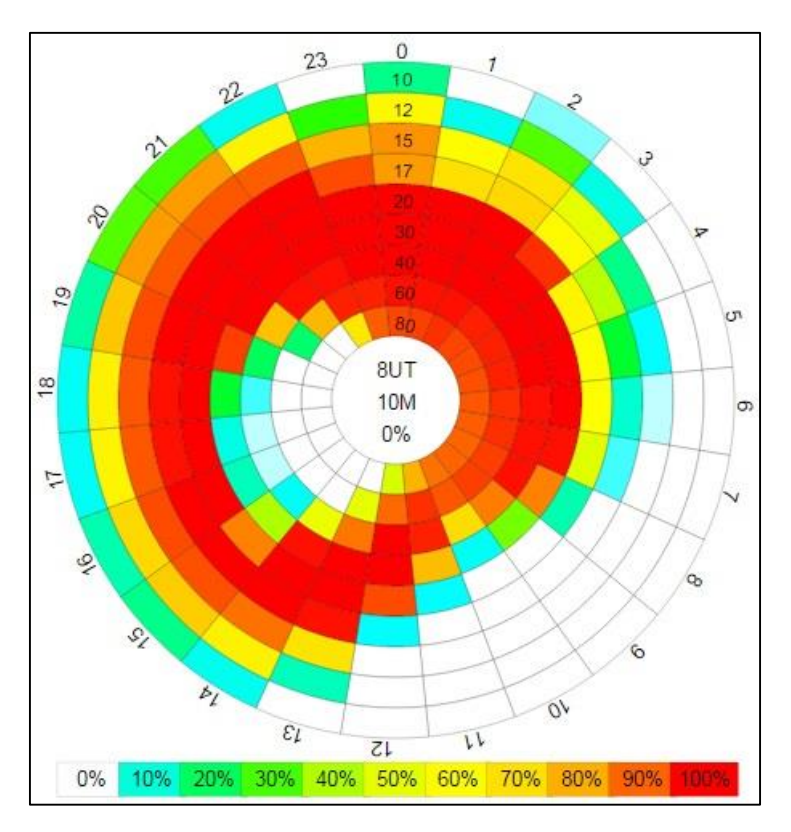

Lo cual se puede interpretar de la siguiente manera:

- 1. Para el reporte de las 9:00 AM las mejores frecuencias para realizar la comunicación son las asociadas a las longitudes de onda:
	- $\bullet$  20 [m]  $\rightarrow$  14,945 [MHz]
	- $\bullet$  30 [m]  $\rightarrow$  10,45 [MHz]
	- $\bullet$  40 [m]  $\rightarrow$  7,66 [MHz]
- 2. Para el reporte de las 15:00 AM las mejores frecuencias para realizar la comunicación son las asociadas a las longitudes de onda:
	- $\bullet$  15 [m]  $\rightarrow$  19,8 [MHz]
	- $\bullet$  17 [m] -> 19,025 [MHz]
	- 20 [m] –> 14,945 [MHz]
- 3. **Valores de la entrada para la predicción** se puede establecer en la zona debajo del mapa de Google y la tabla de predicción. Hay tres secciones:
	- 1. Fecha
	- 2. Sitio del transmisor y
	- 3. Sitio del receptor.

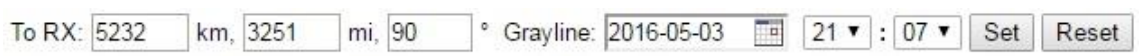

La nueva tabla de predicción de 24 horas circular, que se actualiza tan pronto como cualquiera de los valores de entrada (coordenadas, potencia, antena, año, mes, etc.) cambios.

### **Sección parámetros de propagación**

En esta sección usted puede definir parámetros que afecten las comunicaciones, por ejemplo, es posible establecer un número específico SSN o de manchas solares para ser utilizado para los cálculos. Tenga en cuenta que VOACAP Online sabe acerca de los números de manchas solares actuales por lo que es recomendable no establece ningún valor al campo SSN a menos que usted está llevando a cabo algunos experimentos. Después de introducir un valor en el campo de SSN, presione la tecla TAB (en lugar de la tecla ENTER) para ejecutar una predicción que se muestra en la tabla de predicción.

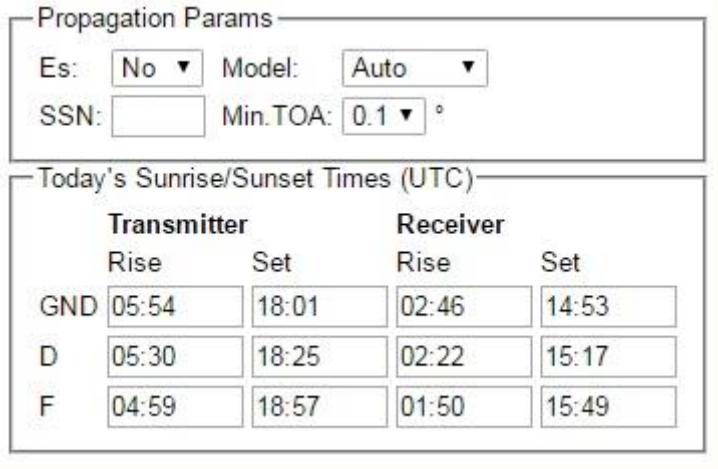

# **Sitio del Transmisor**

En esta sección, se debe arrastrar el marcador rojo a la ubicación adecuada en el mapa (sitio de TX). Tanto los campos "QTH", como "Loc calc" no se deben modificar, las coordenadas correspondientes serán automáticamente calculadas a partir del localizador de grilla en los campos Latitud y Longitud.

En esta sección, también puede seleccionar la antena más adecuada para el sitio TX. Por el momento, sólo una antena puede ser elegida para todas las bandas de aficionados. El valor predeterminado es un dipolo a la altura de 10 metros (33 pies) por encima del suelo. Todas las antenas TX y RX están configuradas en el sentido de que son omnidireccional, que permite al usuario ver todas las aberturas posibles para todas las partes del mundo. En tipo de antenas dipolo, la altura de la antena está relacionada con el ángulo de elevación y el número de elementos a la ganancia. Al elegir una antena, usted debe pensar en los ángulos y la ganancia de elevación, en lugar de la estructura física de la antena.

En el poder TX, puede seleccionar potencias desde 1 Watt a 1.500 Watts a los pasos que se indican. 100 W es la selección predeterminada. Algunas pérdidas de línea se asumen de manera que la potencia real utilizada en el cálculo es 80% de la potencia elegido. En el modo TX, usted puede elegir de CW, SSB y AM. SSB es la selección predeterminada.

Por último, pero no menos importante, hay tres botones:

- Swap TX-RX,
- Set Home, and
- Unset Home.

Si hace clic en el botón Intercambiar TX-RX, se intercambian los lugares TX y RX: la actual ubicación TX se convierte en el lugar RX, y la ubicación RX se convierte en el lugar TX. Usted puede lograr el mismo efecto (RX) marcador doble clic en el rojo (TX) o azul en el mapa. De esta manera, se verá que los circuitos no son siempre 100% recíproco. En los cálculos VOACAP, esto se debe principalmente a los diferentes niveles de potencia de ruido en el sitio de RX.

Al hacer clic en el botón Set Home el TX Nombre, Latitud y Longitud será almacenada en una cookie, para ser utilizado por el navegador automáticamente cuando usted visita VOACAP en línea la próxima vez. Si pulsa el botón Desactivar inicio, la cookie se eliminará de su navegador.

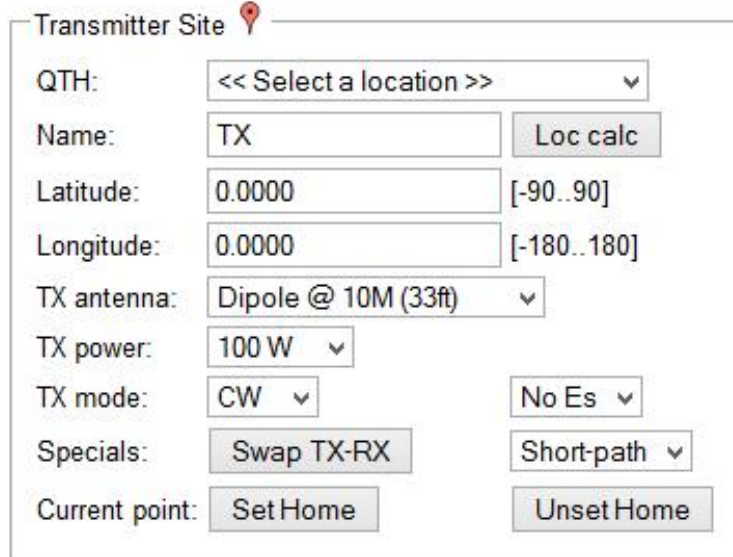

## **Sitio Receptor**

En esta sección, las opciones de entrada son similares a los de la ubicación del transmisor, los valores de latitud y longitud se calculará automáticamente.

También la selección de la antena receptora es exactamente el mismo que para el sitio de transmisión.

Debajo de la sección del receptor del sitio está la "Run predicción" botón. Esto calculará el gráfico detallado de predicción de propagación para toda la gama de frecuencias de 2 MHz a 30 MHz, y mostrar los tiempos de día / noche para cada ubicación. Esta era la única manera de conseguir la predicción en la versión anterior de VOACAP Online.

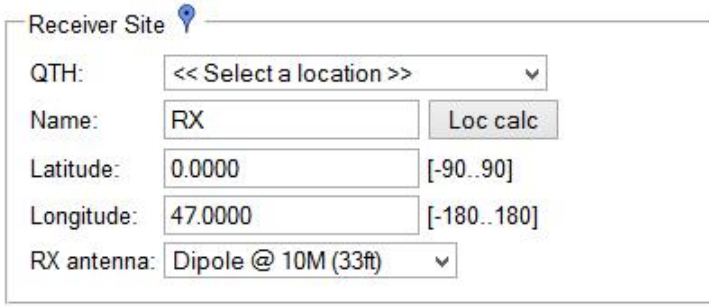

The circular chart above shows predictions for all HF amateur radio bands. Hover the mouse over the chart for details. For predictions with more frequency coverage, click the "Run prediction!" button.

Run prediction!